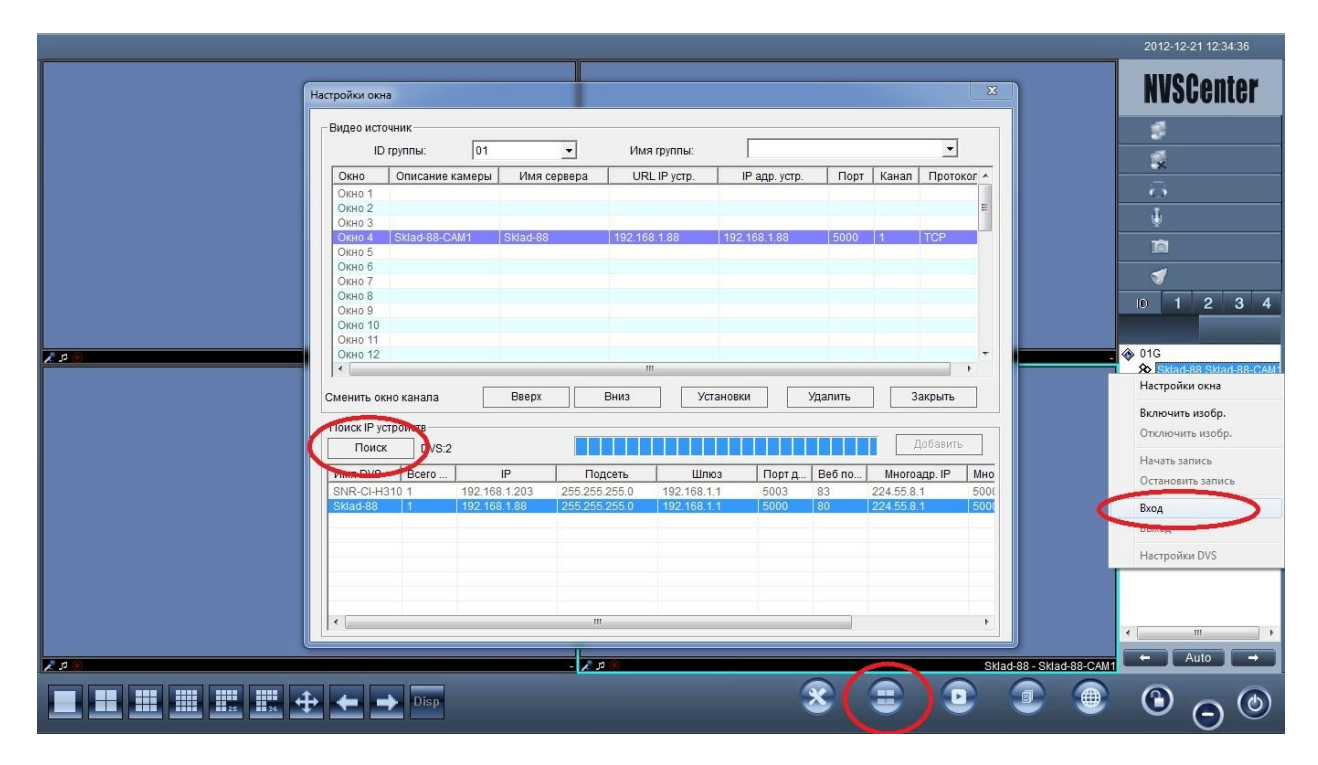

Откройте NVSCentr, настройки окна, добавьте камеру, выполните вход

После того, как вы добавили камеру, ткните правой кнопкой мыши на окно с камерой, зайдите в настройки DVS

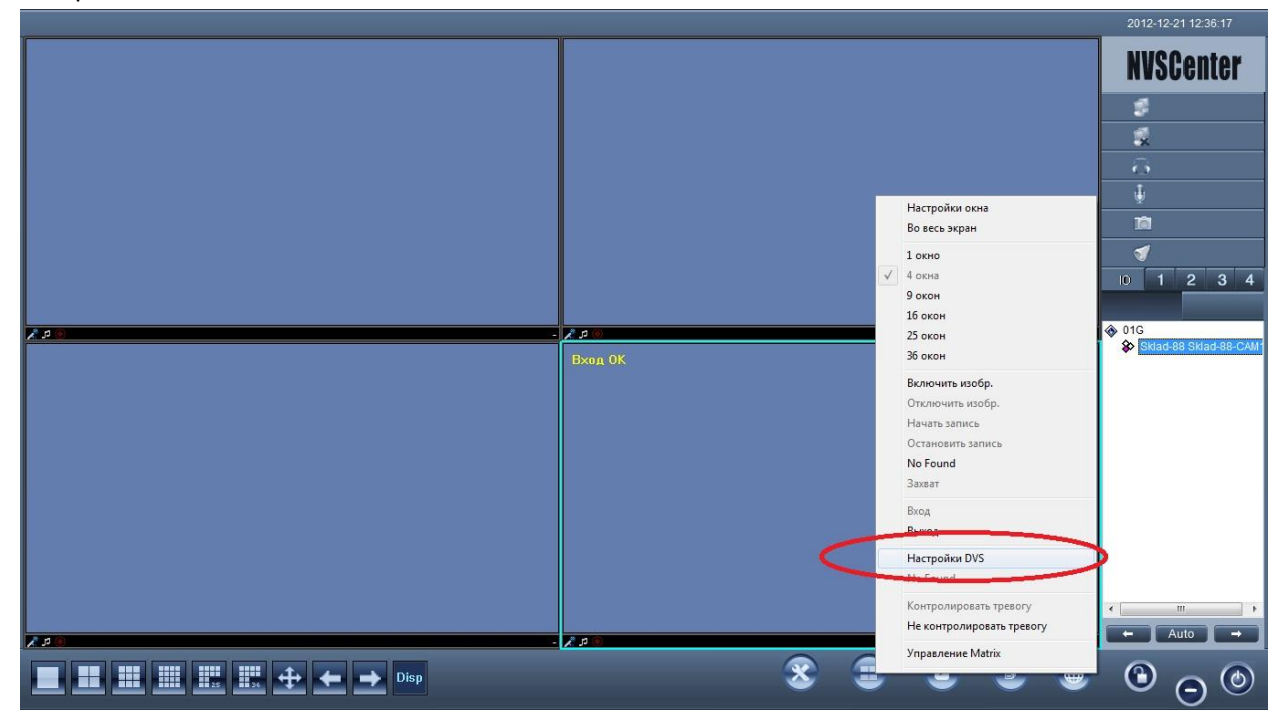

Обновите прошивку камеры

Поочередно все файлы

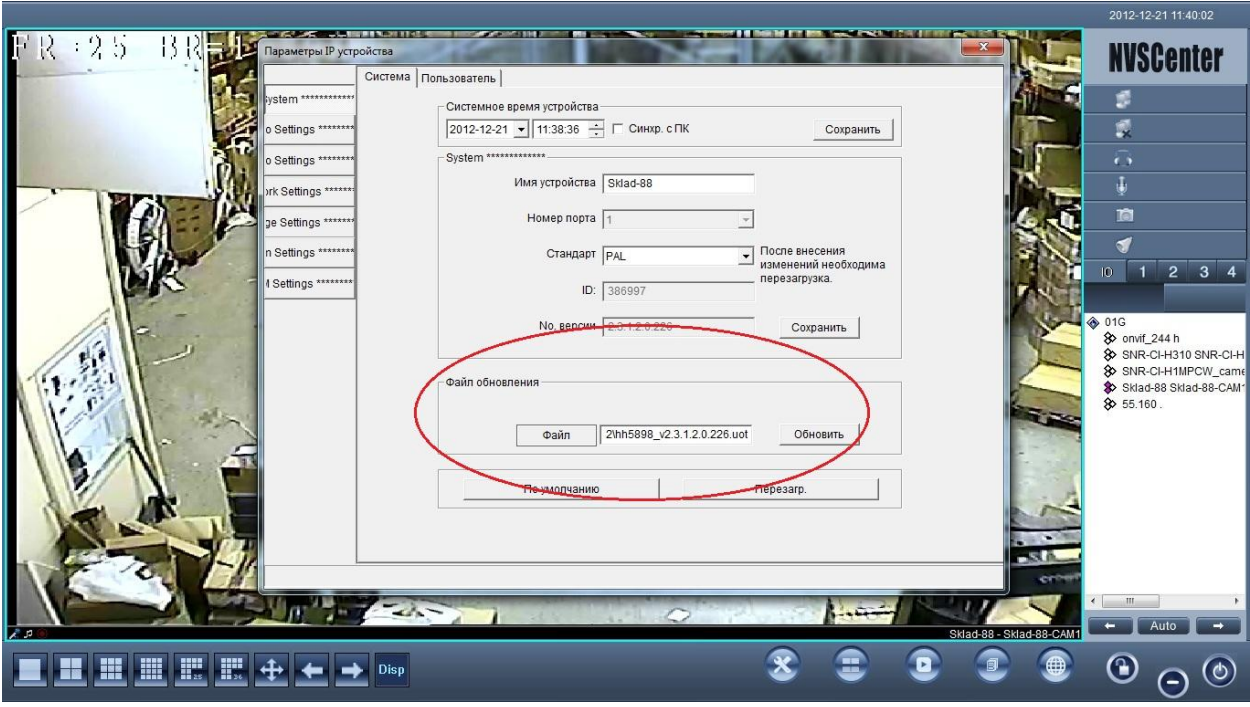